# Guide d'installation **Wi-Fi Booster**

- 1. Avant de commencer l'installation de votre Wi‑Fi Booster
- 2. Vérifier le bouton à l'arrière du Wi‑Fi Booster
- 3. Mettre le Wi‑Fi Booster sous tension
- 4. Synchroniser le wi-fi de la b-box au Wi‑Fi Booster
- 5. Relier le Wi-Fi Booster à la b-box
- 6. Remettre le Wi-Fi Booster sous tension

# Étape 1 **Avant de commencer l'installation de votre Wi-Fi Booster**

Assurez-vous d'avoir une b-box 3 ou supérieur et veillez à ce que le témoin du wi-fi soit allumé sur votre b-box.

**Mon Wi-Fi Booster v1** 

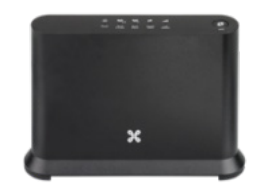

#### **Ma configuration**

Étendre le réseau wi-fi via le câblage ethernet interne

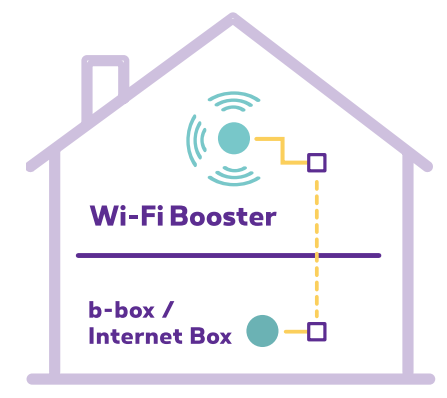

#### **Éléments nécessaires à l'installation**

- Le Wi-Fi Booster
- Le câble d'alimentation électrique
- Le câble ethernet

#### Étape 2 **Vérifier le bouton à l'arrière du Wi-Fi Booster**

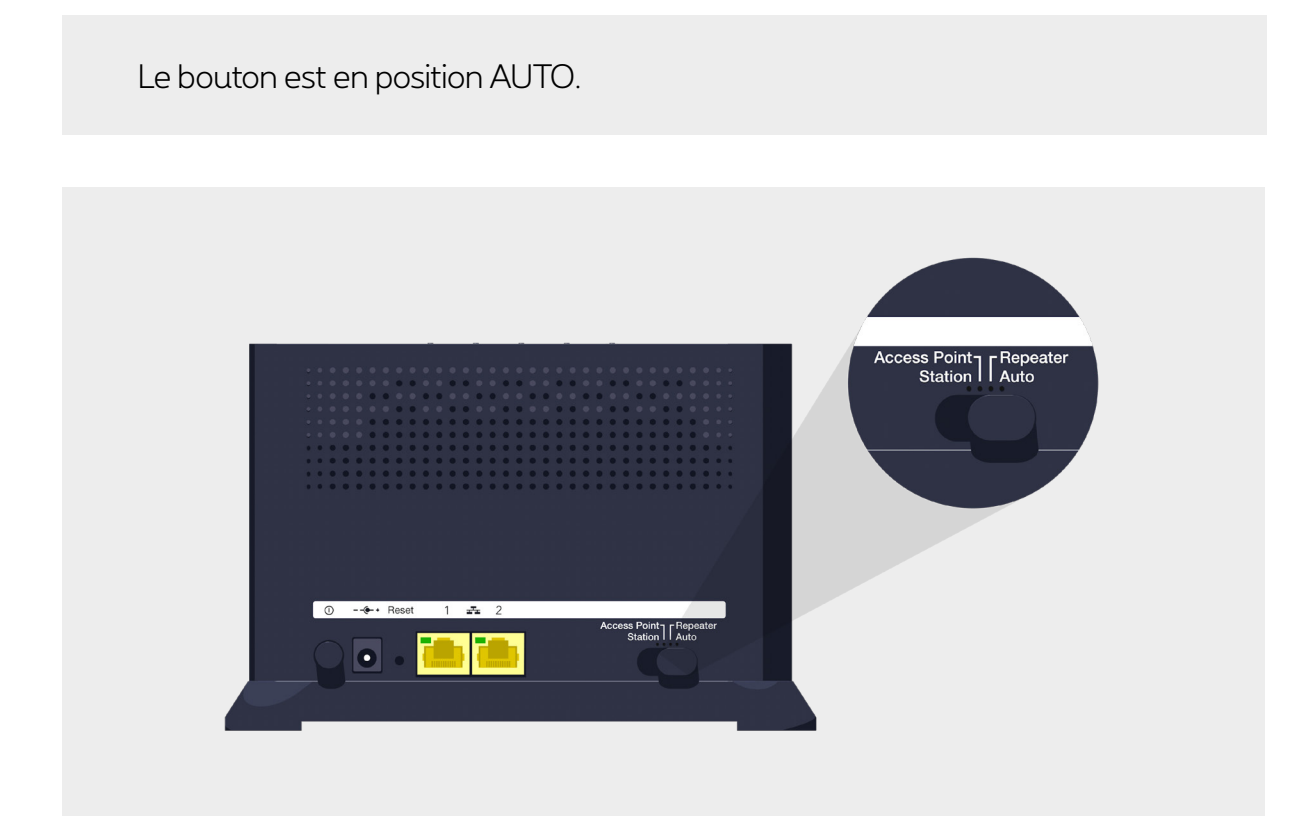

# Étape 3 **Mettre le Wi-Fi Booster sous tension**

Branchez le câble d'alimentation du Wi-Fi Booster sur une prise électrique **dans la même pièce que la b-box**. Appuyez sur le bouton POWER, le témoin devient vert.

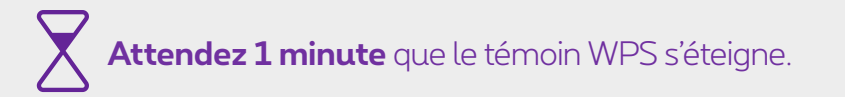

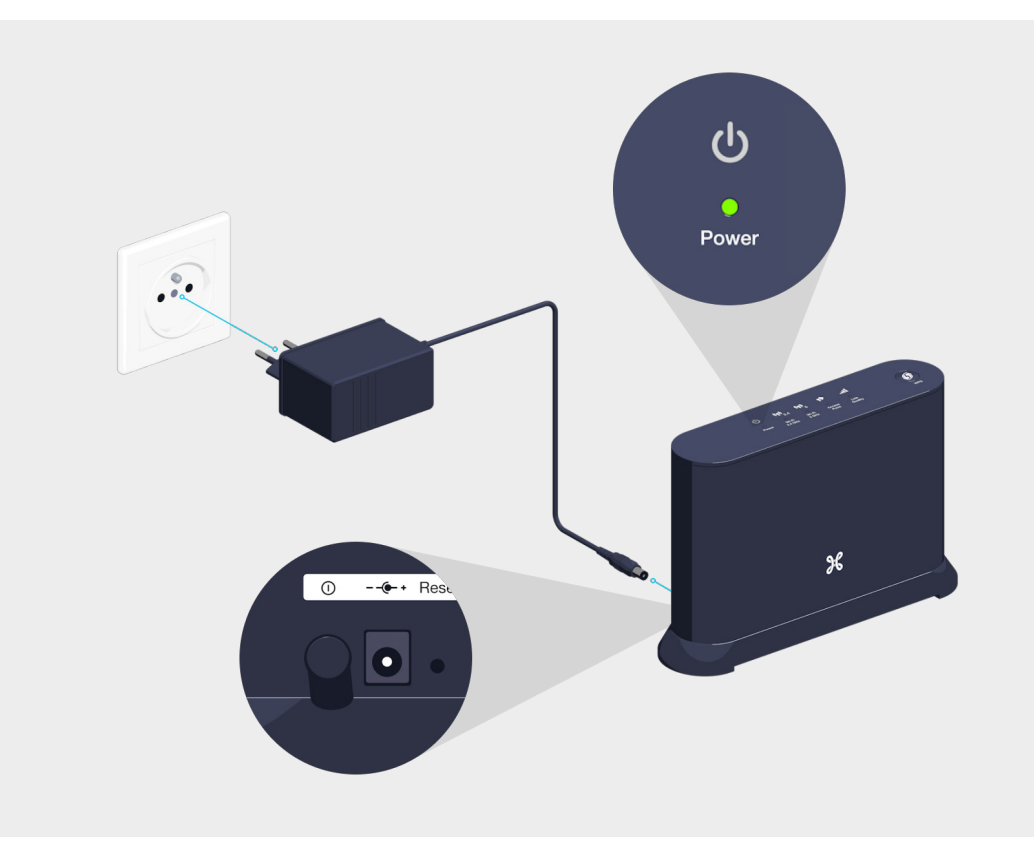

# Étape 4 **Synchroniser le wi-fi de la b-box au Wi-Fi Booster**

Appuyez durant 2 secondes sur le bouton WPS de votre b-box.

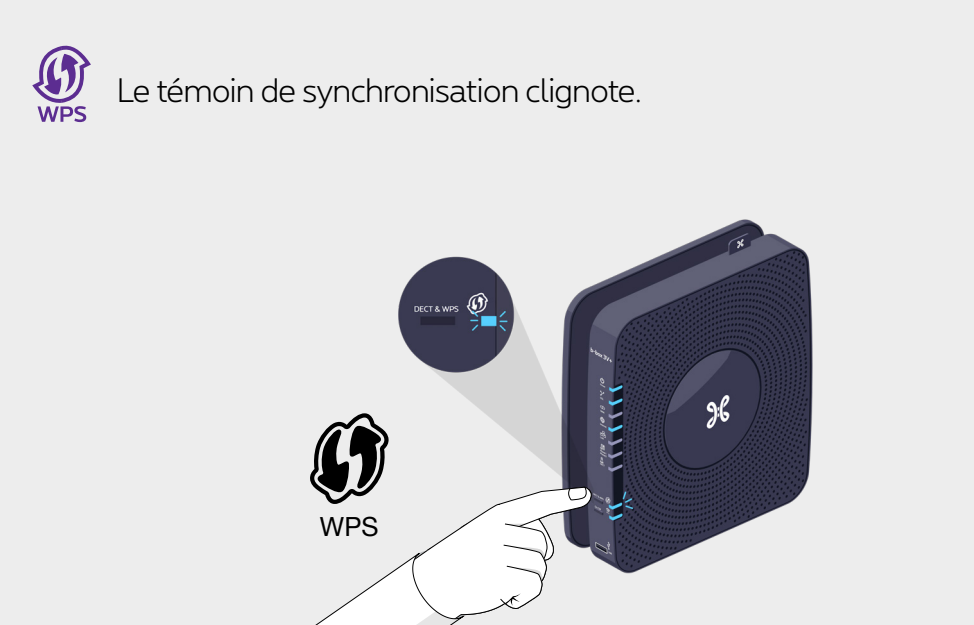

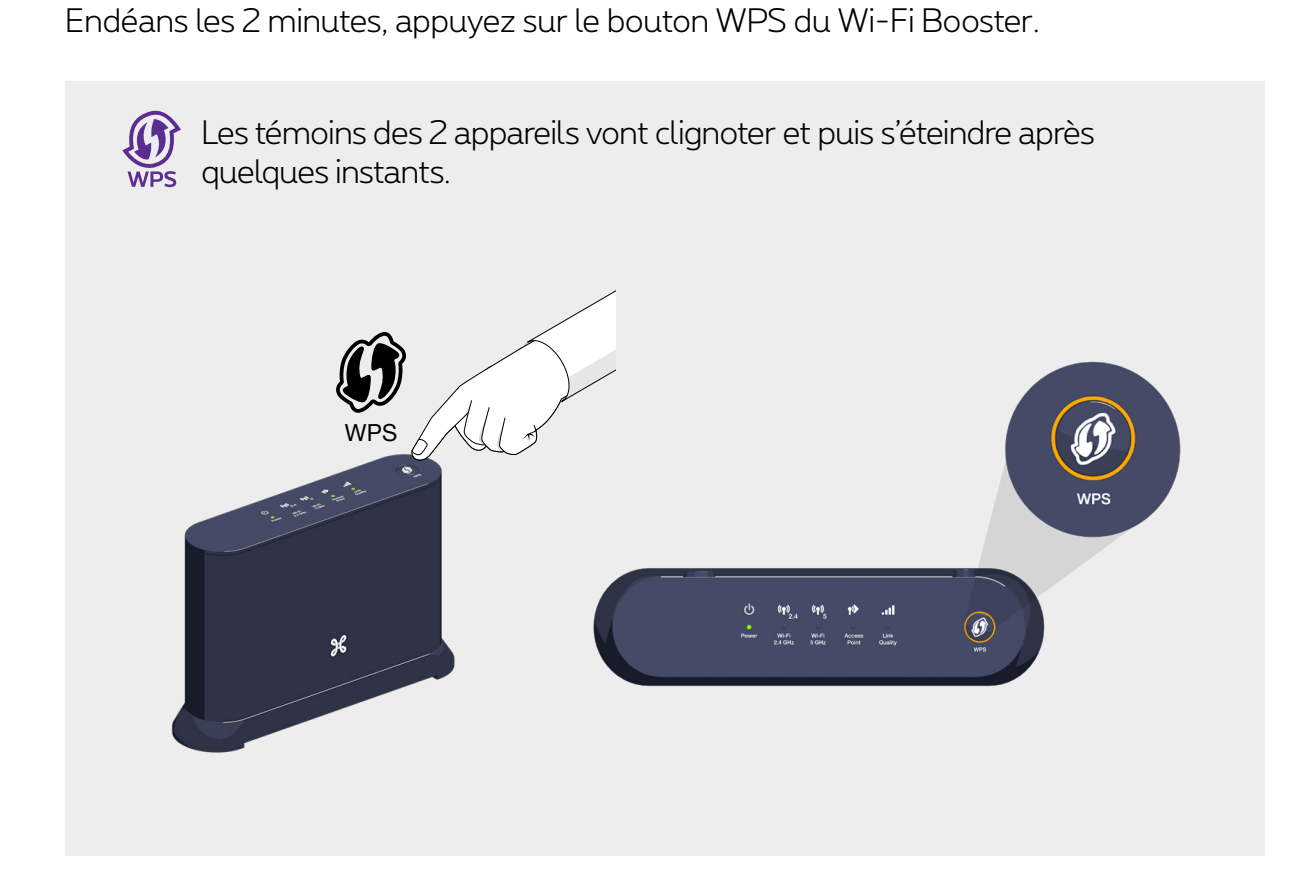

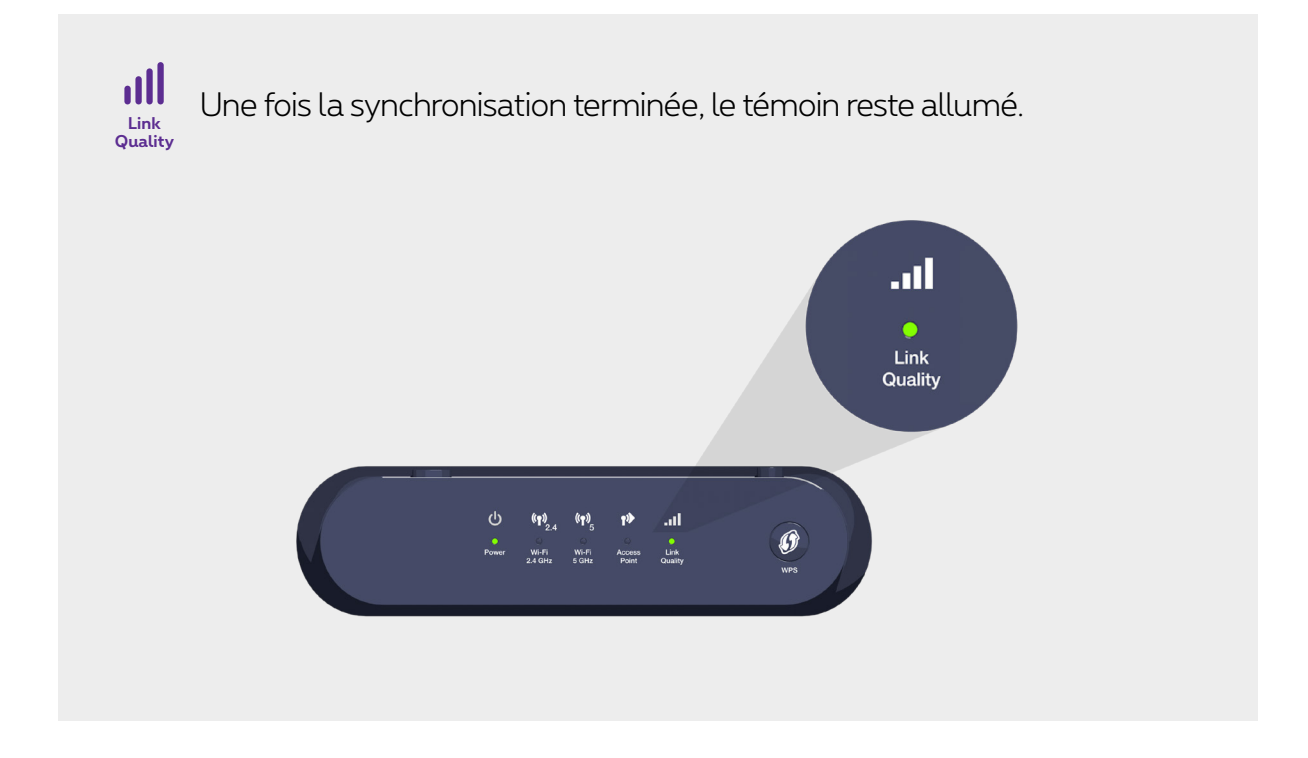

**Vous pouvez débrancher votre Wi-Fi Booster et le placer dans la pièce de votre choix.**

## Étape 5 **Relier le Wi-Fi Booster à la b-box**

Utilisez le câble ethernet et branchez une extrémité à l'un des ports jaunes ethernet à l'arrière du Wi-Fi Booster. Branchez l'autre extrémité du câble à une prise ethernet présente dans votre maison. Assurez-vous que celle-ci est bien reliée à la b-box.

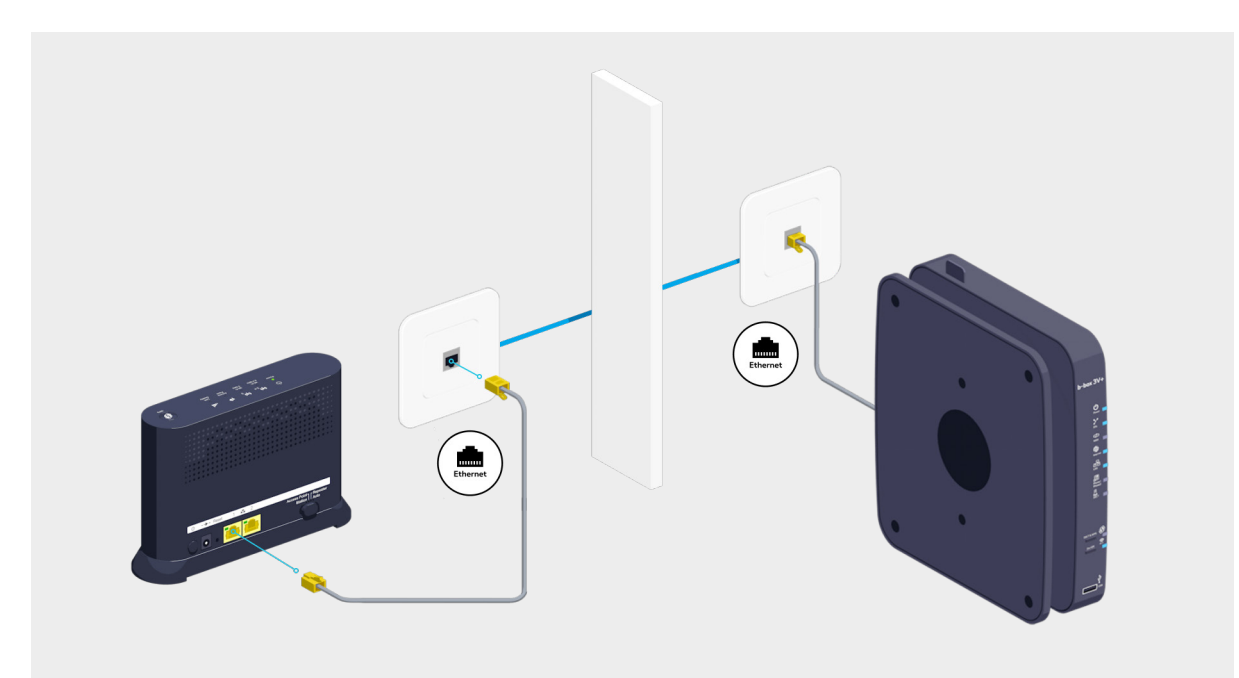

#### **Branchez d'autres appareils**

Libre à vous de brancher d'autres appareils à l'autre port ethernet jaune libre du Wi-Fi Booster : console de jeux, lecteur Blu-Ray, ordinateur ou une TV Box.

# Étape 6 **Remettre le Wi-Fi Booster sous tension**

Branchez le câble d'alimentation du Wi-Fi Booster sur la prise électrique. Vérifiez si le bouton POWER est bien enfoncé.

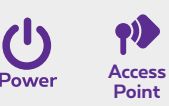

Les témoins deviennent verts.

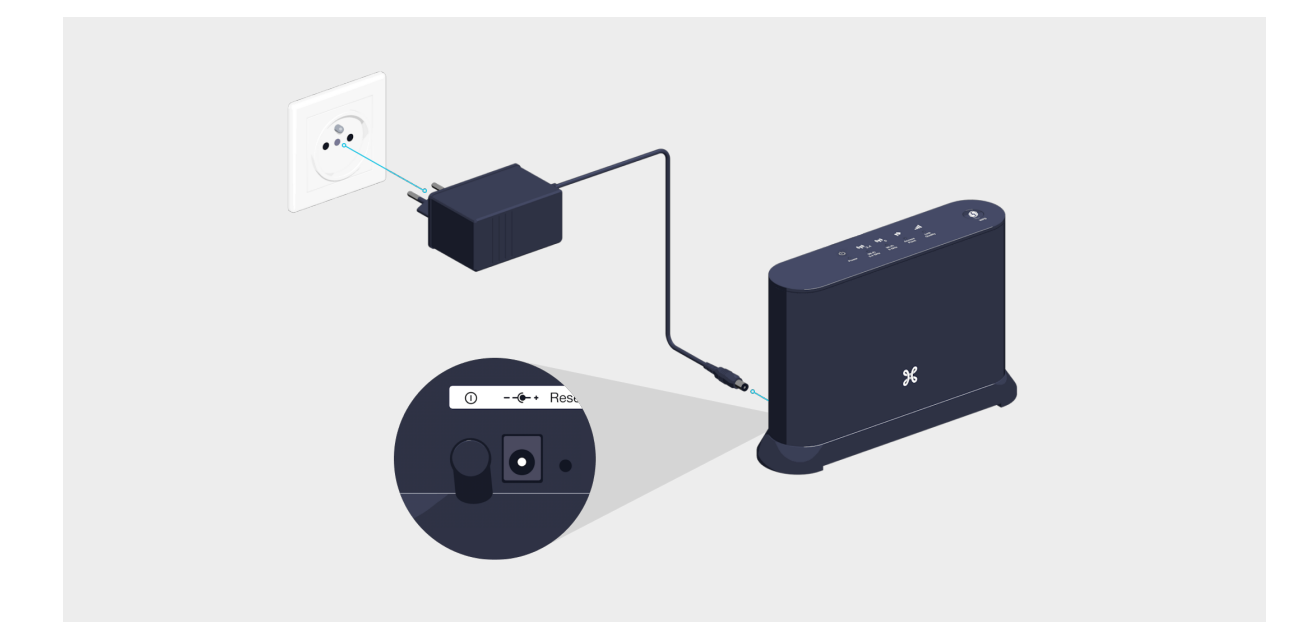

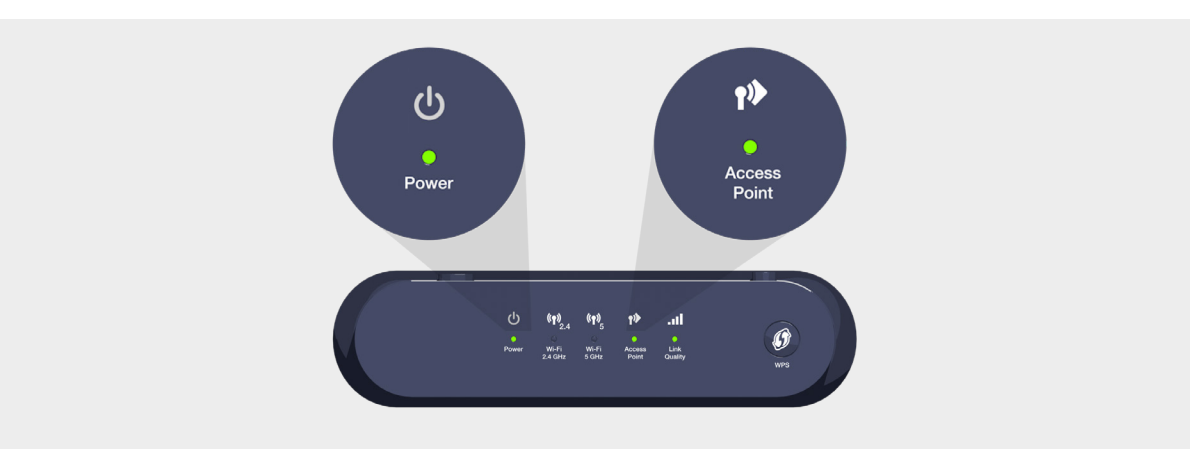

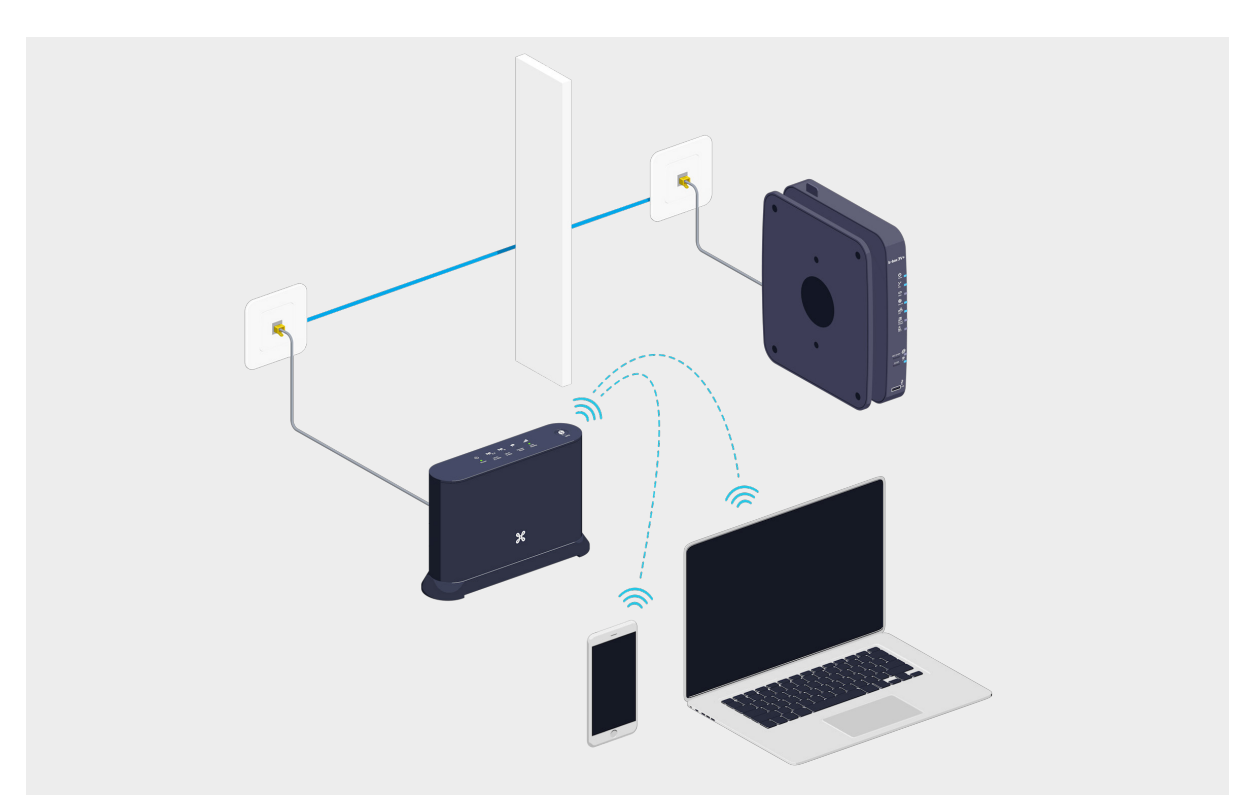

#### **Les témoins lumineux du Wi-Fi Booster**

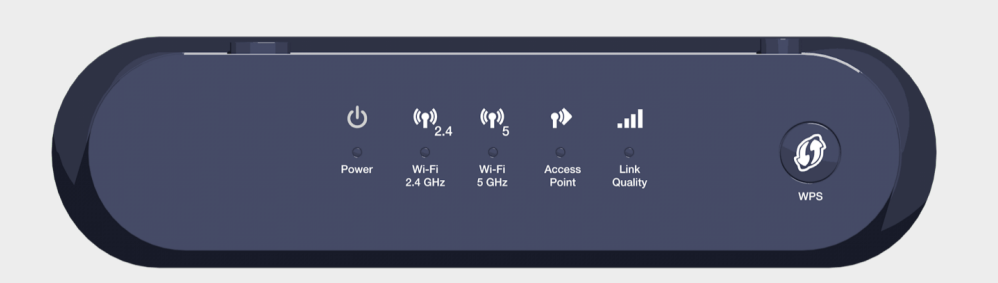

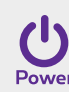

L'appareil est allumé.

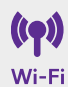

Un appareil utilisant le wi-fi est connecté au réseau wi-fi du Wi-Fi Booster.

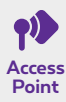

L'appareil est configuré pour étendre le réseau wi-fi à la maison.

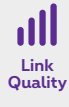

Indique la qualité du signal reçu.

- **• Vert :** signal optimal.
- **• Orange :** signal acceptable.
- **• Rouge :** signal insuffisant. Il faut déplacer l'appareil ou en utiliser un 2e pour amplifier le signal.

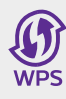

Indique où en est la synchronisation entre l'émetteur et le récepteur.

- **• Vert fixe :** l'installation est réussie.
- **•• Orange clignotant :** une opération est en cours.
- **• Orange fixe :** l'appareil démarre.
- **• Rouge :** la synchronisation n'est pas réussie.

**Voilà, vous pouvez à présent profiter du wi-fi !**